**UK Biobank** 

Web-based version of Entry method module

Version 1.2

http://www.ukbiobank.ac.uk/ 1<sup>st</sup> May 2024

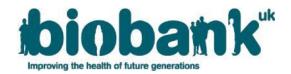

## Contents

| 1 | Introduction                        | 2 |
|---|-------------------------------------|---|
| 2 | Entry mode module and data captured | 2 |

## **1** Introduction

- 1.1 This document specifies the web-based implementation of the entry method module questions which capture the way respondents accessed the online cognitive function tests (e.g. using a laptop touchpad, a mouse or typing on a full sized or screen keyboard).
- 1.2 The UK Biobank cognitive function tests have been selected to cover a range of cognitive domains and are believed to be sensitive to cognitive decline and dementia. All tests have been constructed specifically for use in UK Biobank and other epidemiological studies in order to conform to the constraints of conducting large population-based studies. Tests have been constructed using established testing paradigms that have been shown to produce valid scores and to be acceptable to participants.
- 1.3 Respondents were invited to complete the questions using their own devices, via touchscreen interface (tablet or phone) or traditional desktop computer.

## 2 Entry method module and data captured

2.1 At the start of the test, the following text is shown: *"Please tell us the way you are accessing this page:"* 

|                                             | Healthy Minds (2015)                                         |                                                                                                    |                     | Healthy Minds 2 (2021)                                       |                                                                                                    |                     |
|---------------------------------------------|--------------------------------------------------------------|----------------------------------------------------------------------------------------------------|---------------------|--------------------------------------------------------------|----------------------------------------------------------------------------------------------------|---------------------|
| ID                                          | Question<br>Text                                             | Responses                                                                                                    | Field ID            | Question Text                                                | Responses                                                                                                    | Field ID            |
| Question 1<br>[Device used<br>for typing]   | How are you<br>typing<br>characters<br>into the<br>computer? | [Select one from]<br>01=I am typing on a<br>full sized keyboard<br>02=I am typing with<br>a laptop keyboard<br>03=I am using a<br>touchscreen for<br>typing<br>04=I am typing on a<br>small keyboard<br>attached to a<br>touchscreen<br>05=I am using<br>something else for<br>typing | Data field<br>23077 | How are you<br>typing<br>characters<br>into the<br>computer? | [Select one from]<br>01=I am typing on a<br>full sized keyboard<br>02=I am typing with<br>a laptop keyboard<br>03=I am using a<br>touchscreen for<br>typing<br>04=I am typing on a<br>small keyboard<br>attached to a<br>touchscreen<br>05=I am using<br>something else for<br>typing | Data field<br>23077 |
| Question 2<br>[Device used<br>for pointing] | What are<br>you using to<br>point on the<br>screen?          | [Select one from]<br>01=A mouse<br>02=A laptop<br>touchpad<br>03=A touch screen<br>04=A trackball<br>Something else                                                                                                    | Data field<br>23078 | What are you<br>using to point<br>on the<br>screen?          | [Select one from]<br>01=A mouse<br>02=A laptop<br>touchpad<br>03=A touch screen<br>04=A trackball<br>Something else                                                                                                    | Data field<br>23078 |

2.2 The following questions are asked:

## Web-based version of Entry method module

| Question 3                  | Are you       | [Select one or more | Data field | Are you using | [Select one or more | Data field |
|-----------------------------|---------------|---------------------|------------|---------------|---------------------|------------|
| [Aids used to               | using any     | from 01-05]         | 29250      | any aids to   | from 01-05]         | 29250      |
| assist with                 | aids to help  | 01=Screen reader    |            | help you with | 01=Screen reader    |            |
| answering                   | you with this | 02=Browser          |            | this task?    | 02=Browser          |            |
| questionnaire]              | task?         | magnification/zoo   |            |               | magnification/zoo   |            |
|                             |               | m                   |            |               | m                   |            |
|                             |               | 03=Own or custom    |            |               | 03=Own or custom    |            |
|                             |               | colour-scheme       |            |               | colour-scheme       |            |
|                             |               | 04=Someone else is  |            |               | 04=Someone else is  |            |
|                             |               | reading it to me    |            |               | reading it to me    |            |
|                             |               | 05=Someone else is  |            |               | 05=Someone else is  |            |
|                             |               | entered data for    |            |               | entered data for    |            |
|                             |               | me                  |            |               | me                  |            |
| When input method described |               |                     | Data field |               |                     | Data field |
|                             |               |                     | 20140      |               |                     | 20140      |